## Troubleshooting

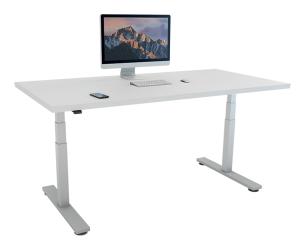

This troubleshooting guide is for the following DESKLINE® products:

- DESKLIFT™ (DL) columns
  - the lifting columns, typically with powder-coated steel profiles, responsible for lifting the working load of the application.
- Control box (CBD6S)
  - both the computer and power supply of the system.
- Desk panel (DP)
  - the user interface. Depending on the model, it is used to activate the application, set memory positions, display the height, display error codes, connect to mobile apps, and give reminders to the user.
- Motor cable
  - transmits low voltage power (18 to 39 V DC) from the control box to the columns, and also transmits PIEZO<sup>™</sup> signals when available from the column.
- Mains cable
  - transmits high voltage power (230 V AC or 120 V AC) to the control box.

### Table of contents

| Section Pa                                                                  | ge |
|-----------------------------------------------------------------------------|----|
| Standard troubleshooting procedures                                         | 2  |
| Procedure 1 (P1) - Initialise the control box (reset)                       | 2  |
| Procedure 2 (P2) - Check all cable connections                              | 2  |
| Procedure 3 (P3) - Check for obstructions                                   | 2  |
| Procedure 4 (P4) - Check for faulty component(s) <u>WITH</u> error codes    | 2  |
| Procedure 5 (P5) - Check for faulty component(s) <u>WITHOUT</u> error codes | 4  |
| Appendix                                                                    | 5  |
| How does the control box function?                                          | 5  |
| Error codes                                                                 | 6  |

## Standard troubleshooting procedures

#### Procedure 1 (P1) - Initialise the control box (reset)

This procedure resets all columns to the fully retracted position so that the control box knows where they are.

- Note: This is commonly the solution when a complaint is that a desk will move down but not up. When a control box requires initialisation, this is how the system is programmed to behave.
  - 1. Hold DOWN button on desk panel to ensure the columns are retracted to their lower limit (whether it is the fully retracted hard stop or a configured lower limit).
  - 2. Briefly release DOWN.
  - 3. Press and hold DOWN for 5 seconds, wait until all desk movement has stopped, then release.
    - 3.1. If initialisation is successful, columns will do a slight up/down "handshake" movement.
    - 3.2. If you have a desk panel with display, E01 is displayed during this part of the procedure.

#### Procedure 2 (P2) - Check all cable connections

- 1. Mains cable, connected to both the control box and power outlet.
- 2. All motor cables, connected to both the control box and column.
  - 2.1. Assuming a standard control box configuration, these must be connected in channels 1 and 2, or channels 1, 2 and 3 for a 3-legged table. They cannot be connected in channels 1 and 3 or 2 and 3 unless there is a configuration on the control box specifying this arrangement.
- 3. Desk panel cable, connected to the control box in either port A1 or port A2.

#### Procedure 3 (P3) - Check for obstructions

1. Check under, above and on the sides of the desk for any obstructions that could prevent movement in either direction.

Procedures 4 and 5 are for a two-legged desk system. The same concepts can be used for a three-legged system using Channel 3 and so forth.

#### Procedure 4 (P4) - Check for faulty component(s) WITH error codes

(digital display on desk panel, or on app via Bluetooth®)

Notes: Check the Error codes list for assistance. The code should read E##. Some error codes are channel-specific which can help pinpoint the problem.

| Symptom                                                                                     | Remedy                                                                 |
|---------------------------------------------------------------------------------------------|------------------------------------------------------------------------|
| System will move down but not up.                                                           | 1. Initialise (see Procedure 1 (P1)).                                  |
| System unresponsive                                                                         | 1. Check mains cable connection.                                       |
| (no power to display when<br>any button is pressed). If any<br>of these steps activates the | 2. Test power outlet using another device (lamp, phone charger, etc.). |
| digital display, initialise the                                                             | 3. Plug in a new switch and test.                                      |
| system (see Procedure 1 (P1)).                                                              | 4. Connect all existing cables to a new control box and test.          |

| Symptom                                                                                                    | Remedy                                                                                                    |
|----------------------------------------------------------------------------------------------------|----------------------------------------------------------------------------------------------------|
| System is powered, but will not initialise.                                                                          | 1. Try pressing and releasing the DOWN button a few times before pressing and holding for 5 seconds.                                                                                                    |
|                                                                                                    | 2. Also, be aware if the control box has a special configuration:<br>If the desk is programmed with a lower stroke limit, so as to<br>avoid a collision with something like a file cabinet, it is possible<br>that it also has a custom, longer Forced Initialisation Time. This<br>is the time required to hold DOWN before initialisation begins.<br>Sometimes this is 10 seconds or longer.             |
|                                                                                                    | 3. If you have a standard control box without a special configuration (i.e. with standard configuration), try to initialise each column in Channel 1 by itself, with nothing else plugged into the motor channels on the control box. Also, swap the motor cables so that a different motor cable is used to initialise Channel 1 by itself. The problem could be a faulty column or a faulty motor cable. |
| Channel-specific error<br>E.g. E41 – Channel 1 overload<br><i>(Everything except PIEZO</i><br><i>errors E59-E63)</i> | <ol> <li>Swap the motor cable connections at the control box (motor<br/>cable #1 from channel 1 to 2, motor cable #2 from channel<br/>2 to 1). If it remains E41, there could be a problem with the<br/>application (load or obstruction on one side) or a defective<br/>control box. If the error changes to E42, go to step 2.</li> </ol>                                                                |
|                                                                                                    | 2. Swap the motor cable connections at the columns, so that the column that was originally connected to Channel 1 is back in Channel 1, but with the motor cable that was originally connected to Channel 2. If it remains E42, it is most likely a defective motor cable, now connected to Channel 2. If it goes back to E41, it is most likely a defective column, now connected to Channel 1.           |
| Desk is uneven                                                                                                    | <ol> <li>Initialise the desk. If both columns begin to run down, complete<br/>the initialisation. If only one column moves, stop and go to Step<br/>2.</li> </ol>                                                                                                    |
|                                                                                                    | 2. Check motor cable connections. Check to ensure motor cables<br>are not pulled during movement. With a standard control box, it<br>is possible that only one column is connected, and connected to<br>Channel 1. In this case, it will initialise and run Channel 1 only. If<br>there is only one column but it is connected to Channel 2, it will<br>not initialise.                                    |
|                                                                                                    | 3. If a motor cable was disconnected, reconnect the cable and try initialising again.                                                                                                    |
|                                                                                                    | 4. If unsuccessful, connect the column from Channel 2 into<br>Channel 1, with nothing in Channel 2, and initialise.                                                                                                    |
|                                                                                                    | 5. Try initialising the same column that is in Channel 1, but with a different motor cable. If it still will not initialise, replace the column.                                                                                                    |

# Procedure 5 (P5) - Check for faulty component(s) <u>WITHOUT</u> error codes (no digital display on desk panel, no Bluetooth®)

| Symptom                                                     | Remedy                                                                                                    |
|-------------------------------------------------------------|----------------------------------------------------------------------------------------------------|
| System will move down but<br>not up                         | 1. Initialise (see Procedure 1 (P1)).                                                                                                    |
| System will not initialise.                                 | 1. Check mains cable connection.                                                                                                    |
| OR<br>System will not complete the<br>full range of motion. | <ol> <li>Test power outlet using another device (lamp, phone charger,<br/>etc.).</li> </ol>                                                                                                    |
|                                                             | 3. Plug in a new switch and test.                                                                                                    |
| After each of these steps,                                  | 4. Connect all existing cables to a new control box and test.                                                                                                    |
| attempt to initialise<br>(see Procedure 1 (P1)).            | 5. Try pressing and releasing the DOWN button a few times before pressing and holding for 5 seconds.                                                                                                    |
|                                                             | 6. Also, be aware if the control box has a special configuration:<br>If the desk is programmed with a lower stroke limit, so as to<br>avoid a collision with something like a file cabinet, it is possible<br>that it also has a custom, longer Forced Initialisation Time. This<br>is the time required to hold DOWN before initialisation begins.<br>Sometimes this is 10 seconds or longer.             |
|                                                             | 7. If you have a standard control box without a special configuration (i.e. with standard configuration), try to initialise each column in Channel 1 by itself, with nothing else plugged into the motor channels on the control box. Also, swap the motor cables so that a different motor cable is used to initialise Channel 1 by itself. The problem could be a faulty column or a faulty motor cable. |
| Desk is uneven                                              | 1. See "Desk is uneven" (Procedure 4 (P4)).                                                                                                    |

## Appendix

#### How does the control box function?

Many clever procedures, checks and measurements are performed in the control box. Here is a brief description of what the control box is trying to accomplish while it is activating an application:

- Safe activation of the application
  - \* Parallel, even movement of all columns in the application is critical.
    - The control box does not directly know the position of each column. Instead, the position of each column is constantly calculated via Hall pulses from each motor.
    - Motor cable disconnections are also detected as errors.
  - \* If PIEZO technology is present in the column, the control box monitors for PIEZO "collision" signals from each channel. When a PIEZO signal is sensed, movement is immediately stopped and, if there is room, the system is ran in the opposite direction a small distance.
  - \* Anytime the control sees an incomplete signal, or more than one signal (multiple keys pressed, multiple desk panels activated at the same time), an error is determined and no movement is allowed at that moment. This is to prevent an action of movement that is not intended by the user.

#### • Protection from equipment damage

- \* Internal temperature of the control box is monitored.
- \* Maximum current draw for each motor channel, as well as the system as a whole, is measured. When the current exceeds an allowable limit, an error is presented.

## Error codes

| Error<br>code | Name                        | Description                                                      | Potential cause                                                                                                    | Remedy                                                                                                    |
|---------------|-----------------------------|------------------------------------------------------------------|----------------------------------------------------------------------------------------------------|----------------------------------------------------------------------------------------------------|
| E01           | Position Lost               |                                                                  | Position error                                                                                                    | - Initialise the system (P1)                                                                                                    |
|               |                             | unknown position and<br>needs to be initialised                  | • New column<br>added                                                                                                    |                                                                                                    |
| E02           | General<br>Overload Up      | Overload in upward<br>direction has occurred                     | <ul> <li>Obstruction</li> <li>Defective column<br/>or motor cable</li> </ul>                                                                                                    | <ul> <li>Check all cable<br/>connections, (P2) initialise<br/>the system (P1)</li> <li>Troubleshoot components<br/>by initialising 1 at a<br/>time (only possible with</li> </ul>                                                                       |
| E03           | General<br>Overload<br>Down | Overload in downward<br>direction has occurred                   | <ul> <li>Obstruction</li> <li>Defective column or motor cable</li> </ul>                                                                                                    | <ul> <li>standard configuration)<br/>(P4)</li> <li>Check all cable<br/>connections, (P2) initialise<br/>the system (P1)</li> <li>Troubleshoot components<br/>by initialising 1 at a<br/>time (only possible with<br/>standard configuration)</li> </ul> |
| E08           | Watchdog                    | Indicate that software failed to kick watchdog                   | • Program fault                                                                                                    | <ul> <li>(P4)</li> <li>Unplug mains cable for 15 seconds</li> <li>Initialise the system (P1)</li> </ul>                                                                                                    |
| E09           | LIN collision               | Collisions detected on<br>the LINbus                             | <ul> <li>Key pressed on<br/>two or more<br/>connected handset<br/>simultaneously</li> <li>Multiple LIN bus<br/>devices activated</li> </ul>                                                                                                    | <ul> <li>Replace control box</li> <li>Check if another desk<br/>panel is connected and<br/>being activated</li> <li>Unplug all but one desk<br/>panel and test system</li> </ul>                                                                        |
| E10           | Power fail                  | Power fail happened,<br>or power regulator<br>adjusted below 10% | <ul> <li>Mains cable pulled<br/>during driving</li> <li>Internal fault</li> <li>Only 1 battery for<br/>a 3- or 4-channel<br/>system</li> <li>"E10 is a power<br/>fail, voltage on<br/>power supply<br/>drops below a<br/>certain limit, power<br/>removed"</li> </ul> | <ul> <li>Check mains cable is not<br/>caught, and is allowed to<br/>freely travel</li> <li>Use strain-relief loop built<br/>into control box</li> <li>Use a 2nd battery; charge<br/>batteries</li> </ul>                                                |

| Error<br>code | Name                              | Description                                                                            | Potential cause                                                                                                    | Remedy                                                                                  |
|---------------|-----------------------------------|----------------------------------------------------------------------------------------|----------------------------------------------------------------------------------------------------|-----------------------------------------------------------------------------------------|
| E11           | Channel<br>mismatch               | Change in number<br>of actuators since<br>initialisation                               | Disconnection     Column added                                                                                                    | - Check motor cable<br>connections and Integrity<br>(P2)                                |
|               |                                   |                                                                                        |                                                                                                    | - Replace motor cable or column                                                         |
|               |                                   |                                                                                        |                                                                                                    | - Initialise the system (P1)                                                            |
| E12           | Position error                    | One channel have<br>position different than<br>others                                  | • Too much back drive occurred                                                                                                    | <ul> <li>Move table to fully<br/>retracted position</li> </ul>                          |
|               |                                   |                                                                                        |                                                                                                    | - Initialise system (P1)                                                                |
| E13           | Short circuit                     | Short circuit detected during operation                                                | Squeezed motor<br>cable                                                                                                    | <ul> <li>Check motor cable<br/>connections (P2)</li> </ul>                              |
|               |                                   |                                                                                        | • Short in motor                                                                                                    | - Isolate and replace motor cable (P4)                                                  |
|               |                                   |                                                                                        |                                                                                                    | - Isolate and replace column (P4)                                                       |
| E15           | Power limit                       | Power limit System has reached its power limitation                                    | Mains cable pulled<br>during driving                                                                                                    | <ul> <li>Check mains cable is not<br/>caught, and is allowed to</li> </ul>              |
|               |                                   |                                                                                        | • Internal fault                                                                                                    | freely travel                                                                           |
| <b>E16</b>    | Kay Error                         |                                                                                        | Many times this is<br>seen this alongside<br>E10.<br>E15 is when power<br>regulator has<br>adjusted speed<br>down on actuators<br>without any<br>significant current<br>draw, usually caused<br>by power supply<br>dropping. | - Use strain-relief loop built<br>into control box                                      |
| E16           | Key Error                         | Illegal keys pressed<br>(handled internally in<br>DP1C)                                | Hitting multiple<br>buttons<br>simultaneously                                                                                                    | - Check desk panel                                                                      |
| E17           | Safety missing                    | LIN bus unit does not<br>support safety feature                                        | • DP1C/DPF1C does<br>not have up-to-<br>date software                                                                                                    | <ul> <li>Try DP with more recent<br/>software version (printed<br/>on label)</li> </ul> |
| E18           | Missing<br>Initialisation<br>plug | A special service tool<br>is required to change<br>number of channels to<br>the system | [BASELIFT Only]<br>• Service tool<br>missing from<br>BASELIFT system<br>when initialising                                                                                                    | - Add service tool                                                                      |

| Error<br>code | Name        | Description                                                                           | Potential cause                                                                               | Remedy                                                                                                    |
|---------------|-------------|---------------------------------------------------------------------------------------|-----------------------------------------------------------------------------------------------|----------------------------------------------------------------------------------------------------|
| E23           | Ch1 missing | Channel 1 is detected<br>missing                                                      | <ul> <li>Disconnection</li> <li>Faulty motor cable</li> <li>Faulty motor in column</li> </ul> | <ul> <li>Check motor cable<br/>connections and Integrity<br/>(P2)</li> <li>Replace motor cable or<br/>column</li> </ul>                                                             |
| E24           | Ch2 missing | Channel 2 is detected<br>missing                                                      | <ul> <li>Disconnection</li> <li>Faulty motor cable</li> <li>Faulty motor in column</li> </ul> | <ul> <li>Initialise the system (P1)</li> <li>Check motor cable connections and Integrity (P2)</li> <li>Replace motor cable or column</li> <li>Initialise the system (P1)</li> </ul> |
| E25           | Ch3 missing | Channel 3 is detected<br>missing                                                      | <ul> <li>Disconnection</li> <li>Faulty motor cable</li> <li>Faulty motor in column</li> </ul> | <ul> <li>Check motor cable<br/>connections and Integrity<br/>(P2)</li> <li>Replace motor cable or<br/>column</li> <li>Initialise the system (P1)</li> </ul>                         |
| E26           | Ch4 missing | Channel 4 is detected<br>missing                                                      | <ul> <li>Disconnection</li> <li>Faulty motor cable</li> <li>Faulty motor in column</li> </ul> | <ul> <li>Check motor cable<br/>connections and Integrity<br/>(P2)</li> <li>Replace motor cable or<br/>column</li> <li>Initialise the system (P1)</li> </ul>                         |
| E29           | Ch1 type    | Channel 1 is not same<br>type as when initialised                                     | <ul> <li>Change in column<br/>type</li> <li>Loose wire inside<br/>motor</li> </ul>            | - Check column type<br>- Replace column<br>- Initialise the system (P1)                                                                                                    |
| E30           | Ch2 type    | Channel 2 is not same<br>type as when initialised<br>or not same type as<br>channel 1 | <ul> <li>Change in column<br/>type</li> <li>Loose wire inside<br/>motor</li> </ul>            | <ul> <li>Check column type</li> <li>Replace column</li> <li>Initialise the system (P1)</li> </ul>                                                                                   |
| E31           | Ch3 type    | Channel 3 is not same<br>type as when initialised<br>or not same type as<br>channel 1 | <ul> <li>Change in column<br/>type</li> <li>Loose wire inside<br/>motor</li> </ul>            | <ul> <li>Check column type</li> <li>Replace column</li> <li>Initialise the system (P1)</li> </ul>                                                                                   |
| E32           | Ch4 type    | Channel 4 is not same<br>type as when initialised<br>or not same type as<br>channel 1 | <ul> <li>Change in column<br/>type</li> <li>Loose wire inside<br/>motor</li> </ul>            | <ul> <li>Check column type</li> <li>Replace column</li> <li>Initialise the system (P1)</li> </ul>                                                                                   |

| Error       | Name                                              | Description                                                  | Potential cause                                                                                       | Remedy                                                                       |
|-------------|---------------------------------------------------|--------------------------------------------------------------|----------------------------------------------------------------------------------------------------|------------------------------------------------------------------------------|
| code<br>E35 | Ch1 pulso fail                                    | Channel 1 had to many                                        |                                                                                                    | - Check motor cable                                                          |
| 255         | Ch1 pulse fail                                    | Channel 1 had to many pulse errors                           | <ul> <li>Loose/faulty cable</li> <li>Hall sensor PCB</li> </ul>                                       | connections and integrity<br>(P2)                                            |
|             |                                                   |                                                              |                                                                                                    | - Replace column                                                             |
|             |                                                   |                                                              |                                                                                                    | - Initialise the system (P1)                                                 |
| E36         | Ch2 pulse fail                                    | Channel 2 had to many pulse errors                           | <ul><li>Loose/faulty cable</li><li>Hall sensor PCB</li></ul>                                          | <ul> <li>Check motor cable<br/>connections and integrity<br/>(P2)</li> </ul> |
|             |                                                   |                                                              |                                                                                                    | - Replace column                                                             |
|             |                                                   |                                                              |                                                                                                    | - Initialise the system (P1)                                                 |
| E37         | Ch3 pulse fail                                    | Channel 3 had to many                                        | Loose/faulty cable                                                                                    | - Check motor cable                                                          |
|             |                                                   | pulse errors                                                 | Hall sensor PCB                                                                                       | connections and integrity<br>(P2)                                            |
|             |                                                   |                                                              |                                                                                                    | - Replace column                                                             |
|             |                                                   |                                                              |                                                                                                    | - Initialise the system (P1)                                                 |
| E38         | Ch4 pulse fail Channel 4 had to many pulse errors | <ul><li>Loose/faulty cable</li><li>Hall sensor PCB</li></ul> | <ul> <li>Check motor cable<br/>connections and integrity<br/>(P2)</li> </ul>                          |                                                                              |
|             |                                                   |                                                              |                                                                                                    | - Replace column                                                             |
|             |                                                   |                                                              |                                                                                                    | - Initialise the system (P1)                                                 |
| E41         | Ch1 overload                                      | Overload up occurred                                         | • Column is                                                                                           | - Remove load                                                                |
|             | up                                                | on channel 1                                                 | overloaded                                                                                            | - Remove obstruction (P3)                                                    |
|             |                                                   |                                                              | Hit obstruction                                                                                       | - Initialise if necessary (P1)                                               |
|             |                                                   |                                                              | <ul> <li>Reached end<br/>stop (before<br/>initialisation at<br/>upper end stop<br/>occurs)</li> </ul> |                                                                              |
| E42         | Ch2 overload                                      | Overload up occurred                                         | • Column is                                                                                           | - Remove load                                                                |
|             | up                                                | on channel 2                                                 | overloaded                                                                                            | - Remove obstruction (P3)                                                    |
|             |                                                   |                                                              | Hit obstruction                                                                                       | - Initialise if necessary (P1)                                               |
|             |                                                   |                                                              | <ul> <li>Reached end<br/>stop (before<br/>initialisation at<br/>upper end stop<br/>occurs)</li> </ul> |                                                                              |
| E43         | Ch3 overload                                      | Overload up occurred                                         | • Column is                                                                                           | - Remove load                                                                |
|             | up                                                | on channel 3                                                 | overloaded                                                                                            | - Remove obstruction (P3)                                                    |
|             |                                                   |                                                              | Hit obstruction                                                                                       | - Initialise if necessary (P1)                                               |
|             |                                                   |                                                              | <ul> <li>Reached end<br/>stop (before<br/>initialisation at<br/>upper end stop<br/>occurs)</li> </ul> |                                                                              |

| Error<br>code | Name                 | Description                                      | Potential cause                                                                                                    | Remedy                                                                                                    |
|---------------|----------------------|--------------------------------------------------|----------------------------------------------------------------------------------------------------|----------------------------------------------------------------------------------------------------|
| E44           | Ch4 overload<br>up   | Overload up occurred<br>on channel 4             | Column is     overloaded                                                                                                    | <ul><li>Remove load</li><li>Remove obstruction (P3)</li></ul>                                                                            |
|               |                      |                                                  | <ul> <li>Hit obstruction</li> <li>Reached end<br/>stop (before<br/>initialisation at<br/>upper end stop<br/>occurs)</li> </ul> | - Initialise if necessary (P1)                                                                                                    |
| E47           | Ch1 overload<br>down | Overload down<br>occurred on channel 1           | Hit obstruction                                                                                                    | - Remove obstruction (P3)<br>- Initialise if necessary (P1)                                                                              |
| E48           | Ch2 overload<br>down | Overload down<br>occurred on channel 2           | Hit obstruction                                                                                                    | - Remove obstruction (P3)<br>- Initialise if necessary (P1)                                                                              |
| E49           | Ch3 overload<br>down | Overload down<br>occurred on channel 3           | Hit obstruction                                                                                                    | - Remove obstruction (P3)<br>- Initialise if necessary (P1)                                                                              |
| E50           | Ch4 overload<br>down | Overload down<br>occurred on channel 4           | Hit obstruction                                                                                                    | - Remove obstruction (P3)<br>- Initialise if necessary (P1)                                                                              |
| E53           | Ch1 anti-col         | Anti-collision triggered<br>on channel 1         | Hit obstruction                                                                                                    | - Remove obstruction (P3)<br>- Initialise if necessary (P1)                                                                              |
| E54           | Ch2 anti-col         | Anti-collision triggered<br>on channel 2         | Hit obstruction                                                                                                    | - Remove obstruction (P3)<br>- Initialise if necessary (P1)                                                                              |
| E55           | Ch3 anti-col         | Anti-collision triggered<br>on channel 3         | Hit obstruction                                                                                                    | - Remove obstruction (P3)<br>- Initialise if necessary (P1)                                                                              |
| E56           | Ch4 anti-col         | Anti-collision triggered<br>on channel 4         | Hit obstruction                                                                                                    | - Remove obstruction (P3)<br>- Initialise if necessary (P1)                                                                              |
| E59           | Ch1 SLS/PIEZO        | Safety limit switch<br>activated<br>on channel 1 | Hit obstruction                                                                                                    | - Remove obstruction (P3)<br>- Initialise if necessary (P1)                                                                              |
| E60           | Ch2 SLS/PIEZO        | Safety limit switch<br>activated<br>on channel 2 | Hit obstruction                                                                                                    | <ul><li>Remove obstruction (P3)</li><li>Initialise if necessary (P1)</li></ul>                                                           |
| E61           | Ch3 SLS/PIEZO        | Safety limit switch<br>activated<br>on channel 3 | Hit obstruction                                                                                                    | <ul><li>Remove obstruction (P3)</li><li>Initialise if necessary (P1)</li></ul>                                                           |
| E62           | Ch4 SLS/PIEZO        | Safety limit switch<br>activated<br>on channel 4 | Hit obstruction                                                                                                    | <ul><li>Remove obstruction (P3)</li><li>Initialise if necessary (P1)</li></ul>                                                           |
| E65           | Ch1 pulse dir        | Pulses counted wrong<br>direction in channel 1   | <ul> <li>Motor poles are crossed</li> <li>Hall sensor cables are crossed</li> </ul>                                            | <ul> <li>Check motor cable<br/>connections and integrity<br/>(P2)</li> <li>Replace column</li> <li>Initialise the system (P1)</li> </ul> |

| Error<br>code | Name          | Description                                                                      | Potential cause                                                                                               | Remedy                                                                                                    |
|---------------|---------------|----------------------------------------------------------------------------------|----------------------------------------------------------------------------------------------------|----------------------------------------------------------------------------------------------------|
| E66           | Ch2 pulse dir | Pulses counted wrong<br>direction in channel 2                                   | <ul> <li>Motor poles are<br/>crossed</li> <li>Hall sensor cables<br/>are crossed</li> </ul>                   | <ul> <li>Check motor cable<br/>connections and integrity<br/>(P2)</li> <li>Replace column</li> <li>Initialise the system (P1)</li> </ul>                          |
| E67           | Ch3 pulse dir | Pulses counted wrong<br>direction in channel 3                                   | <ul> <li>Motor poles are<br/>crossed</li> <li>Hall sensor cables<br/>are crossed</li> </ul>                   | <ul> <li>Check motor cable<br/>connections and integrity<br/>(P2)</li> <li>Replace column</li> <li>Initialise the system (P1)</li> </ul>                          |
| E68           | Ch4 pulse dir | Pulses counted wrong<br>direction in channel 4                                   | <ul> <li>Motor poles are crossed</li> <li>Hall sensor cables are crossed</li> </ul>                           | <ul> <li>Check motor cable<br/>connections and integrity<br/>(P2)</li> <li>Replace column</li> <li>Initialise the system (P1)</li> </ul>                          |
| E71           | Ch1A short    | Short circuit on channel<br>1<br>[If T-splitter is used,<br>short circuit on 1A] | <ul> <li>Damage to motor cable</li> <li>Damage to cable exiting column (if applicable)</li> </ul>             | <ul> <li>Inspect motor cable<br/>for damage, replace if<br/>damaged</li> <li>Inspect cable exiting<br/>column (if applicable),<br/>replace if damaged.</li> </ul> |
| E72           | Ch1B short    | Short circuit on channel<br>1<br>[If T-splitter is used,<br>short circuit on 1B] | <ul> <li>Damage to motor cable</li> <li>Damage to cable exiting column (if applicable)</li> </ul>             | <ul> <li>Inspect motor cable<br/>for damage, replace if<br/>damaged</li> <li>Inspect cable exiting<br/>column (if applicable),<br/>replace if damaged.</li> </ul> |
| E73           | Ch2A short    | Short circuit on channel<br>2<br>[If T-splitter is used,<br>short circuit on 2A] | <ul> <li>Damage to motor cable</li> <li>Damage to cable exiting column (if applicable)</li> </ul>             | <ul> <li>Inspect motor cable<br/>for damage, replace if<br/>damaged</li> <li>Inspect cable exiting<br/>column (if applicable),<br/>replace if damaged.</li> </ul> |
| E74           | Ch2B short    | Short circuit on channel<br>2<br>[If T-splitter is used,<br>short circuit on 2B] | <ul> <li>Damage to motor<br/>cable</li> <li>Damage to cable<br/>exiting column (if<br/>applicable)</li> </ul> | <ul> <li>Inspect motor cable<br/>for damage, replace if<br/>damaged</li> <li>Inspect cable exiting<br/>column (if applicable),<br/>replace if damaged.</li> </ul> |
| E75           | Ch3A short    | Short circuit on channel<br>3<br>[If T-splitter is used,<br>short circuit on 3A] | <ul> <li>Damage to motor<br/>cable</li> <li>Damage to cable<br/>exiting column (if<br/>applicable)</li> </ul> | <ul> <li>Inspect motor cable<br/>for damage, replace if<br/>damaged</li> <li>Inspect cable exiting<br/>column (if applicable),<br/>replace if damaged.</li> </ul> |

| Error<br>code | Name       | Description                                                                      | Potential cause                                                                                                    | Remedy                                                                                                    |
|---------------|------------|----------------------------------------------------------------------------------|----------------------------------------------------------------------------------------------------|----------------------------------------------------------------------------------------------------|
| E76           | Ch3B short | Short circuit on channel<br>3<br>[If T-splitter is used,<br>short circuit on 3B] | <ul> <li>Damage to motor cable</li> <li>Damage to cable exiting column (if applicable)</li> </ul>                                                                                              | <ul> <li>Inspect motor cable<br/>for damage, replace if<br/>damaged</li> <li>Inspect cable exiting<br/>column (if applicable),<br/>replace if damaged.</li> </ul> |
| E77           | Ch4A short | Short circuit on channel<br>4<br>[If T-splitter is used,<br>short circuit on 4A] | <ul> <li>Damage to motor<br/>cable</li> <li>Damage to cable<br/>exiting column (if<br/>applicable)</li> </ul>                                                                                  | <ul> <li>Inspect motor cable<br/>for damage, replace if<br/>damaged</li> <li>Inspect cable exiting<br/>column (if applicable),<br/>replace if damaged.</li> </ul> |
| E78           | Ch4B short | Short circuit on channel<br>4<br>[If T-splitter is used,<br>short circuit on 4B] | <ul> <li>Damage to motor cable</li> <li>Damage to cable exiting column (if applicable)</li> </ul>                                                                                              | <ul> <li>Inspect motor cable<br/>for damage, replace if<br/>damaged</li> <li>Inspect cable exiting<br/>column (if applicable),<br/>replace if damaged.</li> </ul> |
| E86           | Master     | Connection to master<br>lost OR following<br>messages are from<br>master         | <ul> <li>[Only used in multiparallel system]</li> <li>Poor cable connection to master box</li> <li>If followed by another error code, then codes being communicated from master box</li> </ul> | <ul> <li>Check connection to<br/>master box, check cable<br/>integrity</li> <li>If communicating other<br/>error codes, see above</li> </ul>                      |
| E87           | Slave 1    | Connection to 1st<br>slave lost OR following<br>messages are from 1st<br>slave   | <ul> <li>[Only used in multiparallel system]</li> <li>Poor cable connection to slave box</li> <li>If followed by another error code, then codes being communicated from slave box</li> </ul>   | <ul> <li>Check connection to<br/>master box, check cable<br/>integrity</li> <li>If communicating other<br/>error codes, see above</li> </ul>                      |

| Error<br>code | Name                                 | Description                                                                    | Potential cause                                                                                                    | Remedy                                                                                                    |
|---------------|--------------------------------------|--------------------------------------------------------------------------------|----------------------------------------------------------------------------------------------------|----------------------------------------------------------------------------------------------------|
| E88           | Slave 2                              | Connection to 2nd<br>slave lost OR following<br>messages are from 2nd<br>slave | <ul> <li>[Only used in multiparallel system]</li> <li>Poor cable connection to slave box</li> <li>If followed by another error code, then codes being communicated from slave box</li> </ul> | <ul> <li>Check connection to<br/>master box, check cable<br/>integrity</li> <li>If communicating other<br/>error codes, see above</li> </ul> |
| E89           | Slave 3                              | Connection to 3rd<br>slave lost OR following<br>messages are from 3rd<br>slave | <ul> <li>[Only used in multiparallel system]</li> <li>Poor cable connection to slave box</li> <li>If followed by another error code, then codes being communicated from slave box</li> </ul> | <ul> <li>Check connection to<br/>master box, check cable<br/>integrity</li> <li>If communicating other<br/>error codes, see above</li> </ul> |
| E93           | Desk Sensor 1<br>– Activation        | Detected trigger from<br>LIN bus safety limit<br>switch, e.g. DS1              | • DS1 was triggered                                                                                                    | - Remove any obstacles<br>causing the desk drive to<br>stop and adjust the height<br>again.                                                  |
| E94           | Desk Sensor 1<br>– Not<br>Responding | LIN SLS unit (e.g. DS1)<br>no longer responding                                | • DS1 can no longer<br>be detected                                                                                                    | <ul> <li>Check that the DS1 is correctly mounted.</li> <li>Remove the DS1 and reinsert it</li> </ul>                                         |